Opdrachtgever: STOWA

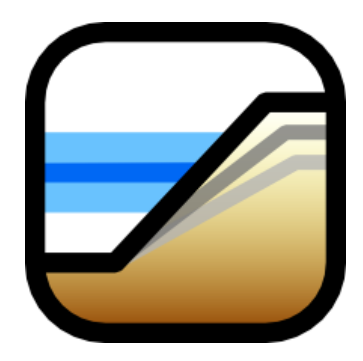

# **BOWA**

# **Bereken Onzekerheid WAteropgave**

**Versie 2.0 beta**

**Gebruikershandleiding**

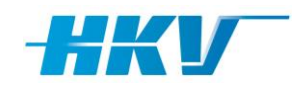

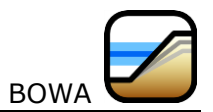

 $\mathbf{i}$ 

# **Inhoud**

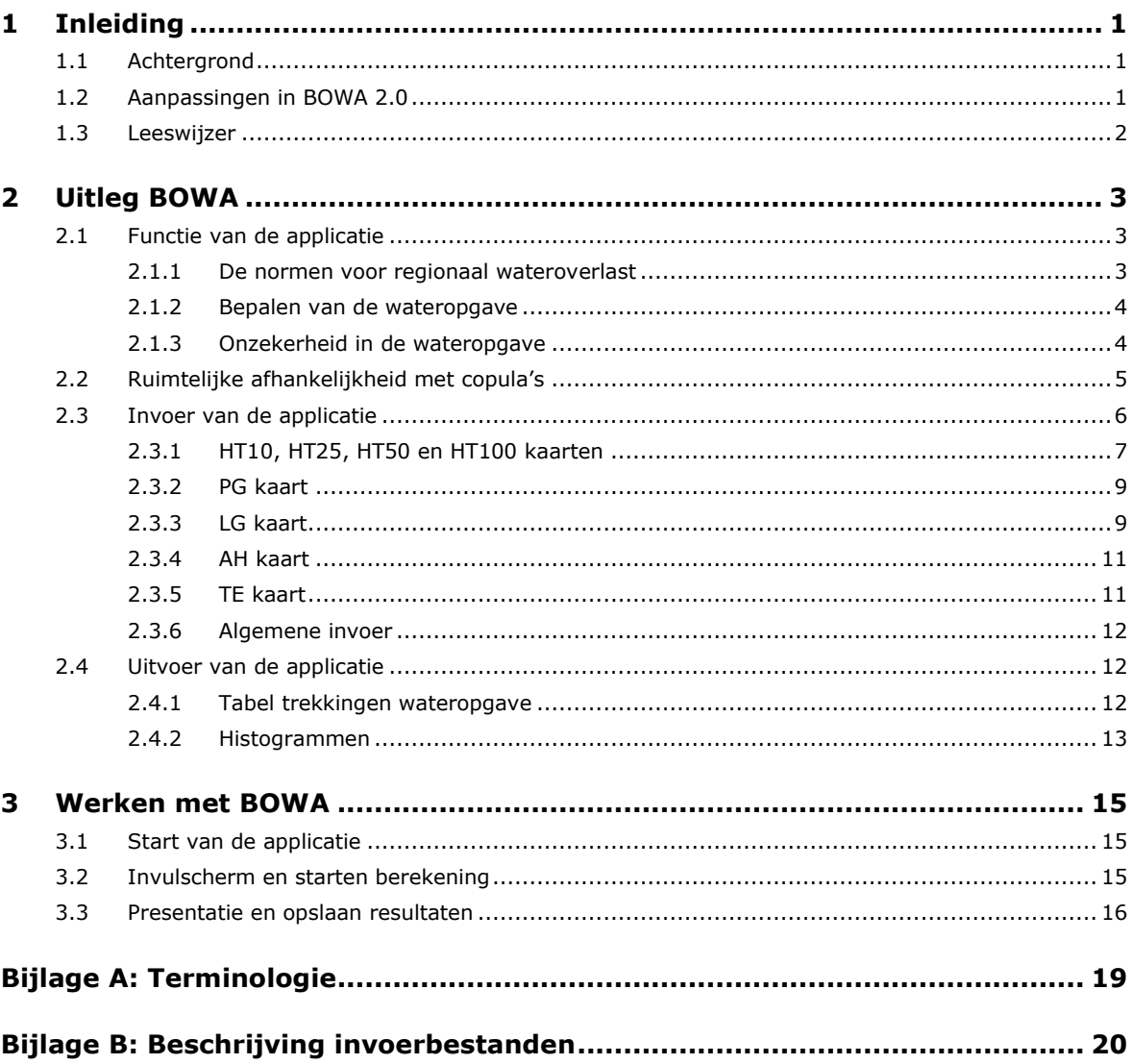

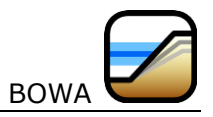

# **1 Inleiding**

Voor u ligt de gebruikershandleiding van BOWA (Bereken Onzekerheid Wateropgave), die hoort bij versie 2.0 van het programma. Met BOWA kunt u de onzekerheid van de wateropgave voor regionale wateroverlast berekenen volgens het NWB. Doel van dit document is om de gebruiker te begeleiden bij het berekenen van de onzekerheid in de wateropgave met BOWA.

# **1.1 Achtergrond**

De Nederlandse waterschappen gaan de komende jaren hun watersystemen opnieuw toetsen aan de NBW-normen. De STOWA heeft een enquête onder de regionale waterbeheerders gehouden om inzicht te krijgen in het draagvlak om dit toetsingsproces op een meer uniforme wijze uit te voeren. Eén van de aspecten die uit de enquête naar voren is gekomen, is de wens om meer inzicht te krijgen in de onzekerheid van de berekende wateropgave.

Het bepalen van de wateropgave levert inherent onzekere uitkomsten op. Ondanks dit gegeven wordt de wateropgave vaak als een enkel getal gepresenteerd aan beleidsmakers en bestuurders. Dit is, zo blijkt uit de eerder genoemde enquête, voor veel waterbeheerders een ongewenste situatie, omdat dit een nauwkeurigheid suggereert die er niet is.

Bij het toetsingsproces hebben we, onder andere, te maken met de volgende onzekerheden:

- Modelonzekerheid;
- onzekerheid in modelparameters;
- natuurlijke variabiliteit in meteorologische randvoorwaarden;
- onzekerheid in de kwaliteit van het kaartmateriaal;
- onzekerheid in de initiële rekenvoorwaarden en andere randvoorwaarden.

Al deze onzekerheden zorgen ervoor dat ook de werkelijke omvang van de wateropgave onzeker is. Er is daarom behoefte aan een methode waarmee waterbeheerders de wateropgave kunnen presenteren als een stochastische variabele. Bijvoorbeeld in de vorm van een gemiddelde waarde en een standaardafwijking of in de vorm van een histogram als de onzekerheid in de wateropgave middels een zogenaamde Monte Carlo-simulatie wordt berekend.

Op initiatief van STOWA is de genoemde methode voor het berekenen van de onzekerheid in de wateropgave geïmplementeerd in de software applicatie BOWA. De eerste versie van BOWA was een Windows desktop-applicatie. Deze versie 2.0 is een web-based applicatie die met de WaterSchadeSchatter (WSS), Meteobase en handreiking regionale Wateroverlast is ondergebracht in één web-portaal.

## **1.2 Aanpassingen in BOWA 2.0**

De methodiek en basisfunctionaliteit van BOWA is hetzelfde gebleven. Het belangrijkste verschil tussen BOWA 1.0 en 2.0 is het feit dat BOWA 2.0 een web-based applicatie is die u via internet kunt gebruiken. Installatie van software op uw eigen computer is daarmee niet meer nodig. Een aantal verschillen heeft direct hiermee te maken. Daarnaast zijn een aantal gebruikerswensen geïmplementeerd. De wijzigingen zijn:

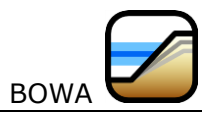

- Bestanden zijn altijd in tekst-formaat;
- De naamgeving van de bestanden is vrij voor de gebruiker;
	- Het maximaal aantal landgebruiksklassen is verhoogd naar 10;
- Resultaten kunnen worden weergegeven in een kaart.

## **1.3 Leeswijzer**

Deze handleiding begint in Hoofdstuk 2 met een algemene toelichting van de functie en werking van BOWA. Dit hoofdstuk geeft informatie over de benodigde invoergegevens en over de uitvoer van de applicatie. Hoofdstuk 3 geeft een overzicht van hoe je de verschillende onderdelen van BOWA gebruikt.

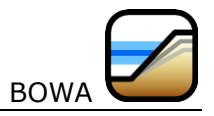

# **2 Uitleg BOWA**

Dit is achtergrond informatie van de applicatie BOWA die u gebruikt om de onzekerheid in de wateropgave te bepalen op basis van de onzekerheden die in de beschikbare informatie aanwezig is. In dit hoofdstuk kijken we naar

- $\bullet$  de functie van de applicatie ([§2.1\)](#page-4-0),
- welke invoer nodig is ([§2.3\)](#page-7-0) en
- welke uitvoer de applicatie geeft ([§2.4\)](#page-13-0).

## <span id="page-4-0"></span>**2.1 Functie van de applicatie**

### **2.1.1 De normen voor regionaal wateroverlast**

Allereerst beschrijven we in deze paragraaf het doel van de applicatie. In het Nationaal Bestuursakkoord Water (NBW) hebben de waterschapen zich in 2005 verplicht om hun gebied te toetsen aan zogenaamde werknormen en de wateropgave inzichtelijk te maken. De normen voor regionaal wateroverlast kunnen per provincie verschillend zijn. Ze schrijven voor welke gebruiksfuncties met welke frequentie mogen overstromen vanuit het open water. De originele werknormen zoals afgesproken in het NBW zijn opgenomen in *Tabel 2-1*. Voordat we ons met deze tabel gaan bezighouden, is het nuttig om een duidelijke definitie van de wateropgave te geven:

#### **Definitie van wateropgave:**

De hoeveelheid water die dient te worden afgevoerd, geborgen dan wel te worden vastgehouden om een toetseenheid te laten voldoen aan de normen voor regionaal wateroverlast zoals deze in het NBW zijn vastgelegd.

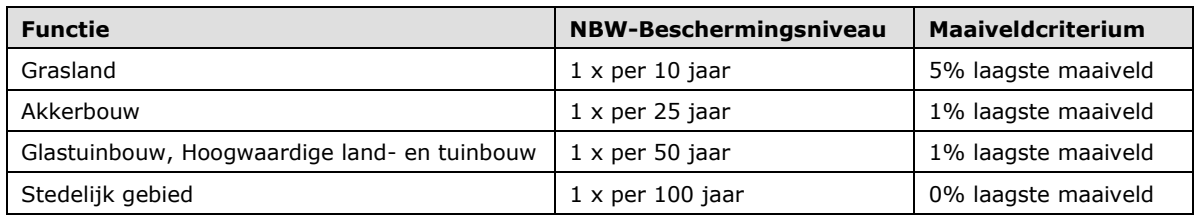

<span id="page-4-1"></span>*Tabel 2-1: Werknormen uit het Nationaal Bestuursakkoord Water.*

Het beheergebied van een waterschap kan één of meerdere toetseenheden bevatten. De definitie spreekt van hoeveelheid en dit impliceert een volume (in m<sup>3</sup>). De ervaring leert dat ook veel waterschappen de wateropgave in een oppervlakte uitdrukken (in  $m^2$  of ha).

Om de wateropgave te berekenen, heeft de applicatie kaarten nodig. *Tabel 2-1* geeft al een beetje aan welke kaarten dit moeten zijn. Ten eerste moeten waterstandshoogten met vier verschillende herhalingstijden beschikbaar zijn. Ten tweede moet een kaart met maaiveldhoogtes beschikbaar zijn. Ten derde moet ook een kaart met landgebruik voorhanden zijn. Alle mogelijke categoriën landgebruik moeten overigens teruggebracht worden tot de vier functies in de kolom Functies van *Tabel 2-1*. Als laatste moet het waterschap ook een percentage van een oppervlakte kunnen bepalen. Hiervoor gebruiken wij de term toetseenheden en ook hiervoor moet een kaart beschikbaar zijn.

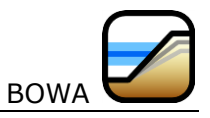

#### **Definitie van een toetseenheid:**

Een toetseenheid is een gebied met een eindig oppervlak zoals een peilgebied of een polder waarvoor de wateropgave bepaald moet worden.

De percentages in de kolom Maaiveldcriterium van *Tabel 2-1* slaan op percentages van de oppervlakte van het landgebruik binnen deze toetseenheden.

Overigens heeft de applicatie nog meer kaarten als invoer nodig. Een volledig en gedetailleerd overzicht van de benodigde invoer staat in paragraaf [2.3.](#page-7-0)

#### **2.1.2 Bepalen van de wateropgave**

Hoe toetst een waterschap nu zijn toetseenheden aan de normen in *Tabel 2-1*? Als het waterschap de eerder genoemde kaarten eenmaal beschikbaar heeft, bestaat de toetsing eigenlijk alleen uit het combineren van deze kaarten tot een wateropgave per toetseenheid. Voor deze handeling zijn applicaties of programmatuur beschikbaar (zoek bijvoorbeeld op [http://www.modelwalhalla.nl](http://www.modelwalhalla.nl/) naar programma's in het beleidsthema *regionale wateroverlast*). Per toetseenheid en per functie wordt de wateropgave (als volume en als oppervlakte) bepaald. Binnen een toetseenheid en voor een gegeven functie moet de applicatie opzoeken hoe hoog het maaiveldcriterium ligt.

Wat betekenen de maaiveldcriteria? Neem bijvoorbeeld grasland: de laagstgelegen 5% van de totale oppervlakte met functie grasland hoeft niet te voldoen aan het beschermingsniveau. Het beschermingsniveau is voorgeschreven als een waterstand met een bepaalde herhalingstijd. In het geval van grasland is dit de waterstand die gemiddeld eens in 10 jaar te verwachten is. Voor grasland is dit de zogenaamde maatgevende waterstand. Stel nu dat het meest laaggelegen grasland op een hoogte van 0 cm ligt, dat het 5% maaiveldcriterium op 20 cm ligt en dat de maatgevende waterstand op 50 cm ligt. De wateropgave is dan het totale volume water dat tussen een waterstand van 20 cm en een waterstand van 50 cm ligt.

Voor stedelijk gebied komt het maaiveldcriterium in feite overeen met de meest laaggelegen cel binnen de toetseenheid. Dit is ongeveer hoe een toetsing aan de NBW normen verloopt. Als er te weinig cellen zijn om het maaiveldcriterium te bepalen, dan interpoleren we om de toetshoogte te bepalen. Als we niet kunnen interpoleren, dan nemen we de laagstgelegen cel. Bijvoorbeeld: er zijn slechts drie cellen met grasland aanwezig in een toetseenheid. Eén cel komt overeen met 33,3% van de totale oppervlakte grasland binnen de toetseenheid. Het is dus niet mogelijk om de toetshoogte bij het 5% maaiveldcriterium te bepalen en we kunnen ook niet interpoleren, dus nemen we de hoogte van deze laagstgelegen cel als toetshoogte.

**Let op:** Als een functie niet voorkomt in een toetseenheid, dan stellen we de opgave gelijk aan nul.

### **2.1.3 Onzekerheid in de wateropgave**

Het doel van BOWA is niet alleen om de toetsing uit te voeren, maar vooral om de onzekerheid in de wateropgave te kwantificeren. De wateropgave die we voor de toetsing berekenen, is namelijk niet de opgave die in werkelijkheid aanwezig is. Dit komt door het feit dat we onzeker zijn over de echte waarde van de invoer en door het feit dat er fouten in de invoergegevens kunnen zitten.

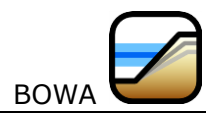

Zo zijn de maatgevende waterstanden onzeker. We bepalen deze maatgevende waterstanden door waterstanden in het verleden statistisch te analyseren of met een model te berekenen en op basis hiervan maken we een inschatting van de kans dat een bepaalde waterstand in de toekomst kan voorkomen. Fouten kunnen ook bewust en onbewust in de kaarten met maaiveldhoogtes en landgebruik zitten. Deze fouten ontstaan, onder andere, door het feit dat je maar een beperkte resolutie van het kaartmateriaal kunt behalen en door het feit dat je niet overal kunt meten.

Als we de onzekerheid in de invoer kunnen kwantificeren, dan kunnen we met BOWA deze onzekerheid vertalen naar een onzekerheid in de wateropgave. Hiermee kunnen we kort het doel en de functie van de applicatie definiëren:

#### **Doel en functie van BOWA:**

De functie van de applicatie is om de onzekerheid in de wateropgave te kwantificeren op basis van de onzekerheid in de invoergegevens. Het doel hiervan is om de gebruiker te laten zien welke spreiding mogelijk aanwezig is in de wateropgave en om te kwantificeren wat de kans is op een grotere (of kleinere) opgave dan uit een standaard toetsing volgt.

BOWA vervult zijn functie door middel van een Monte Carlo simulatie waarbij de wateropgave voor een groot aantal trekkingen uit de invoergegevens wordt berekend. De trekkingen uit de invoergegevens doet de applicatie op basis van de kansverdelingen die gedefinieerd zijn voor het kwantificeren van de onzekerheid in deze gegevens.

## <span id="page-6-0"></span>**2.2 Ruimtelijke afhankelijkheid met copula's**

In de volgende paragraaf noemen alle kaarten die BOWA nodig heeft om de simulaties uit te voeren. In elke simulatie 'trekt' BOWA nieuwe kaarten met waterstanden en maaiveldhoogtes. Dit betekent dat de waarde in elke cel getrokken wordt uit een, in dit geval, normale (Gaussische) kansverdeling. Elke cel in een raster is dus een stochastische variabele. De trekkingen voor de cellen in een kaart worden niet onafhankelijk uitgevoerd, omdat er een zekere mate van ruimtelijke afhankelijkheid aanwezig is. Het is bijvoorbeeld niet logisch dat de waterstanden in aangrenzende cellen sterk gaan verschillen.

Ruimtelijke afhankelijkheid kan op verschillende manieren gemodelleerd worden. Eén manier is de correlatie tussen twee cellen te definiëren als functie van de afstand tussen de cellen. Dit is een rekenintensieve methode die bij vele duizenden cellen niet werkbaar is. In BOWA gebruiken we een soort 'master' trekking: we trekken eerst een uniform verdeeld getal in het interval (0,1). Vervolgens trekken we de waarden van de individuele cellen gecorreleerd aan de master trekking. Bij een positieve correlatie en een hoge master trekking, zullen de waarden van de cellen, over het algemeen, ook hoger komen te liggen.

De afhankelijkheid tussen twee stochasten modelleert BOWA met een zogenaamde 'diagonal band copula'. Een copula is een gezamenlijke kansverdeling van twee of meer uniform verdeelde stochasten. Er zijn verschillende soorten copula's, waarvan de diagonal band copula er slechts één is. Het voordeel van de diagonal band copula is dat deze relatief eenvoudig te implementeren is in vergelijking met andere copula's. We verwijzen naar Hoofdstuk 17 in

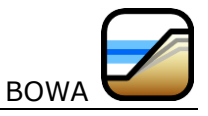

*Probabilistic Risk Analysis: Foundations and Methods* van Tim Bedford en Roger Cooke (Cambridge University Press, 2001) voor de implementatie van de diagonal band copula. Stel dat we de stochasten *X* en *Y* hebben met cumulatieve kansverdelingen *FX(x)* en *FY(y)*. Deze cumulatieve kansverdelingen zijn zelf uniform verdeeld op het interval (0,1). Een copula is een functie *C(FX(x),FY(y))* die beide kansverdelingen 'verbindt' met een gegeven rank correlatie. De rank correlatie is ook wel bekend als 'Spearman's rank correlation' en is anders dan de meer gangbare 'Pearson product moment correlation'. De rank correlatie is een waarde tussen –1 (volledig negatief gecorreleerd) en +1 (volledig gecorreleerd) en wordt meestal genoteerd als de Griekse letter ρ.

*Figuur 2-1* geeft een voorbeeld van 10.000 trekkingen uit een diagonal band copula met een master trekking van 0.9 en een (rank) correlatie van 0.8. Te zien is dat de meeste trekkingen rond de waarde 0.9 zitten, maar dat er ook een aantal iets lager uitvallen tot minimaal iets boven 0.5.

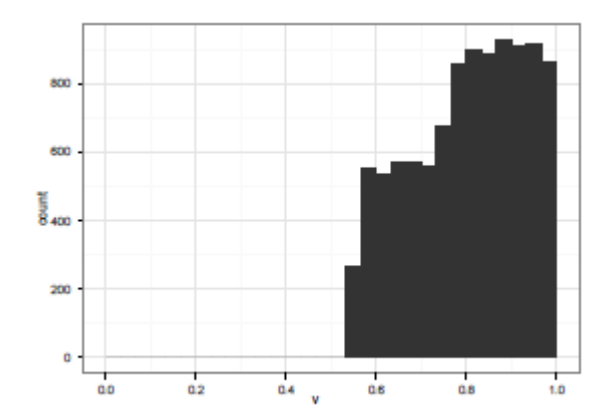

*Figuur 2-1: Een histogram van het aantal trekkingen vi, i = 1,2, ..., 10000, uit een diagonal band copula C(U,V) met u = 0.9 en rank correlatie 0.8.*

### <span id="page-7-0"></span>**2.3 Invoer van de applicatie**

In paragraaf [2.1](#page-4-0) zijn al een aantal kaarten genoemd die invoer zijn van de applicatie. In deze paragraaf beschrijven we alle benodigde invoer en de eisen die we aan alle invoergegevens stellen.

In *Tabel 2-2* staan alle kaarten die de gebruiker als invoer moet opgeven. In totaal zijn er acht kaarten die we hier met codes identificeren. Alle kaarten staat moeten het formaat ASCII-grid hebben.

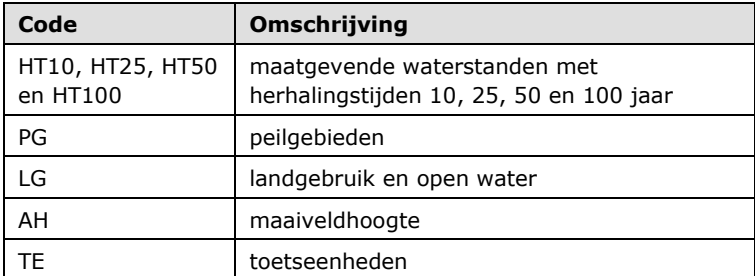

*Tabel 2-2: Overzicht van de acht kaarten die de applicatie als invoer nodig heeft.*

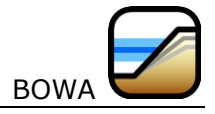

**Let op:** alle rasters moeten dezelfde extent hebben. Dit wil zeggen dat ze allemaal dezelfde grootte hebben en op dezelfde plek liggen. De resoluties (grootte van de cellen) is ook gelijk.

Deze kaarten kunnen we in twee groepen verdelen:

- 1. kaarten die een kwantitatieve hoeveelheid geven voor het berekenen van de wateropgave: de kaarten met maatgevende waterstanden (HT10, HT25, HT50 en HT100) en de kaart met maaiveldhoogtes (AH),
- 2. kaarten die een ruimtelijke relatie definiëren: de kaart met peilgebieden (PG), de kaart met informatie over het landgebruik (LG) en de kaart met toetseenheden (TE).

De kaarten in de eerste groep bevatten de verwachtingswaarde van deze hoeveelheden. De gebruiker moet ook een maat voor de spreiding in deze waarden opgeven. In de volgende paragrafen staat de invoer voor elke kaartsoort nader beschreven, alsmede de algemene invoergegevens.

#### **2.3.1 HT10, HT25, HT50 en HT100 kaarten**

Volgens de normen in *Tabel 2-1* moet de gebruiker vier kaarten met maatgevende waterstanden opgeven. Dit zijn waterstanden met de herhalingstijden 10, 25, 50 en 100 jaar. Voor elk van deze vier kaarten moet de gebruiker ook één waarde *x* opgeven als maat van de onzekerheid in de maatgevende waterstand. De onzekerheid in gridcel *(i; j)* van een kaart representeren we met een normale kansverdeling (ook wel een Gaussische kansverdeling genoemd). Deze stochast noteren we als *Z(i; j)*. De kansverdeling van deze stochast heeft twee parameters, namelijk de verwachtingswaarde *μ* en de standaardafwijking σ. De verwachtingswaarde *μ(i; j)* is de waarde in de cel van de door de gebruiker opgegeven kaart.

We kunnen nu het volgende zeggen over de waarde *x*:

- de waarde *x* is niet-negatief voor elke kaart *k*: *x<sup>k</sup> ≥ 0, k = 1;2;3;4*.
- als *x<sup>k</sup>* = 0, dan is er geen onzekerheid in de maatgevende waterstanden en zal de applicatie de opgegeven kaart ongewijzigd gebruiken voor de berekening van de wateropgave.
- de opgegeven waarde voor *x<sup>k</sup>* heeft dezelfde dimensie als de waterstanden (dus: meters als de waterstanden in m+NAP zijn opgegeven).
- de vorige voorwaarde kunnen we in de software helaas niet strikt controleren, omdat de dimensie van de waarden in de rasters niet expliciet gedefinieerd is. Wel kunnen we controleren of de standaardafwijking volgend uit de keuze van *x<sup>k</sup>* niet (veel) groter is dan de standaard afwijking die al in de originele waterstandskaart aanwezig is. Als dit het geval is, dan zou een veel te grote en dus niet realistische afwijking gebruikt worden.
- Pr{ $\mu_{(i; j)}$   $x_k$  <  $Z_{(i; j)} \leq \mu_{(i; j)} + x_k$ } = 0.95, ofwel: de waterstand  $Z_{(i; j)}$  in een enkele cel van de kaart *k* ligt met 95% kans in het interval (*μ(i; j) - xk, μ(i; j) + xk*].

De standaardafwijking 
$$
\sigma
$$
 volgt uit de opgegeven waarde  $x_k$ :  
\n
$$
\Pr\left\{Z_{(i,j)} \leq \mu_{(i,j)} + x_k\right\} = 0.975 \implies \Pr\left\{\frac{Z_{(i,j)} - \mu_{(i,j)}}{\sigma} \leq \frac{x_k}{\sigma}\right\} \implies x_k = \sigma \Phi^{-1}(0.975)
$$

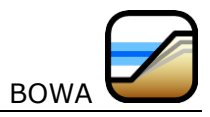

waarbij  $\varPhi$ <sup>-1</sup>(*p*) de inverse van de cumulatieve kansverdeling van de standaard normale verdeling is. *[Figuur 2-2](#page-9-0)* geeft een voorbeeld waarin  $x_k = 5$  cm (0.05 m).

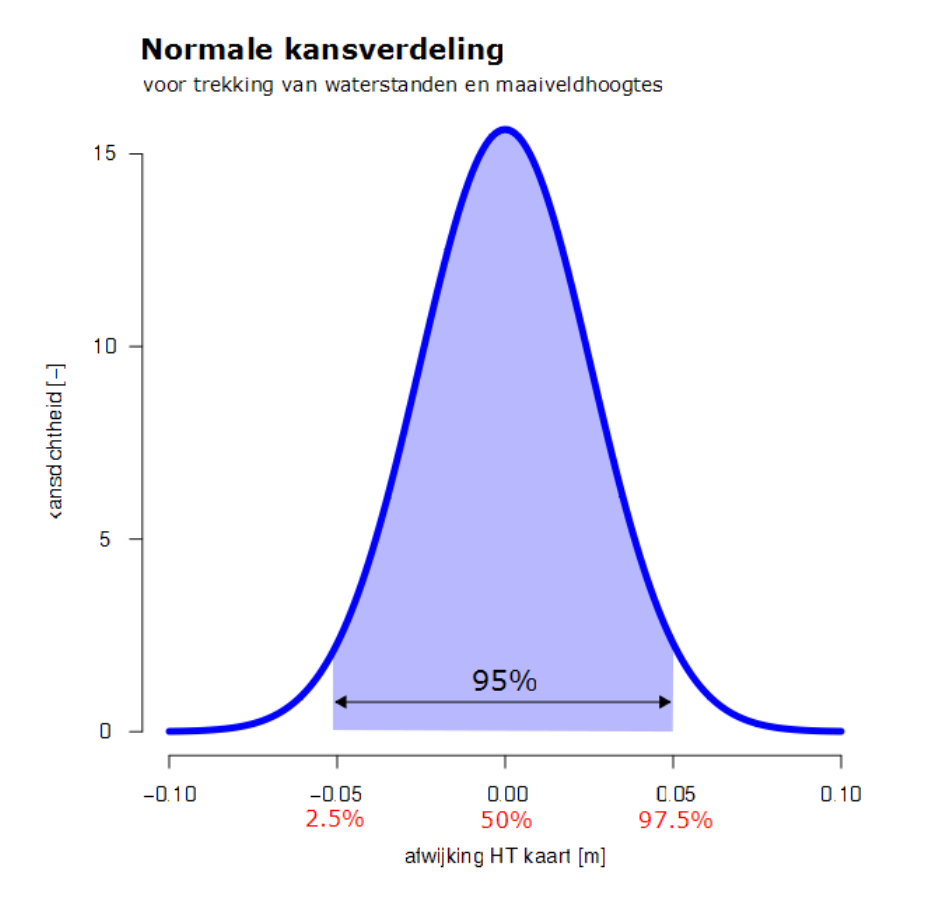

<span id="page-9-0"></span>*Figuur 2-2: Kansdichtheid van een normale (Gaussische) kansverdeling met 95% kans op een afwijking tussen –5 cm en 5 cm.*

De ruimtelijke (rank) correlatie is gelijk aan 0.8 en modelleren we met een copula (zie paragraaf [2.2](#page-6-0) voor een toelichting op copula's). We nemen eerst een enkele trekking, noem deze *u*, van een uniform verdeelde stochast tussen 0 en 1. Vervolgens gebruiken we *u* om met een diagonal band copula evenveel nieuwe trekkingen, noem deze *vi*, met rank correlatie 0.8 te trekken als er peilgebieden in de waterstandskaart zijn. Alle cellen binnen een peilgebied zijn volledig afhankelijk, dus ze krijgen allemaal dezelfde afwijking erbij opgeteld.

*Figuur 2-3* geeft een voorbeeld van hoe de HT kaarten en de bijbehorende PG kaart (zie paragraaf [2.3.2\)](#page-10-0) via het gebruikersinterface opgegeven kunnen worden.

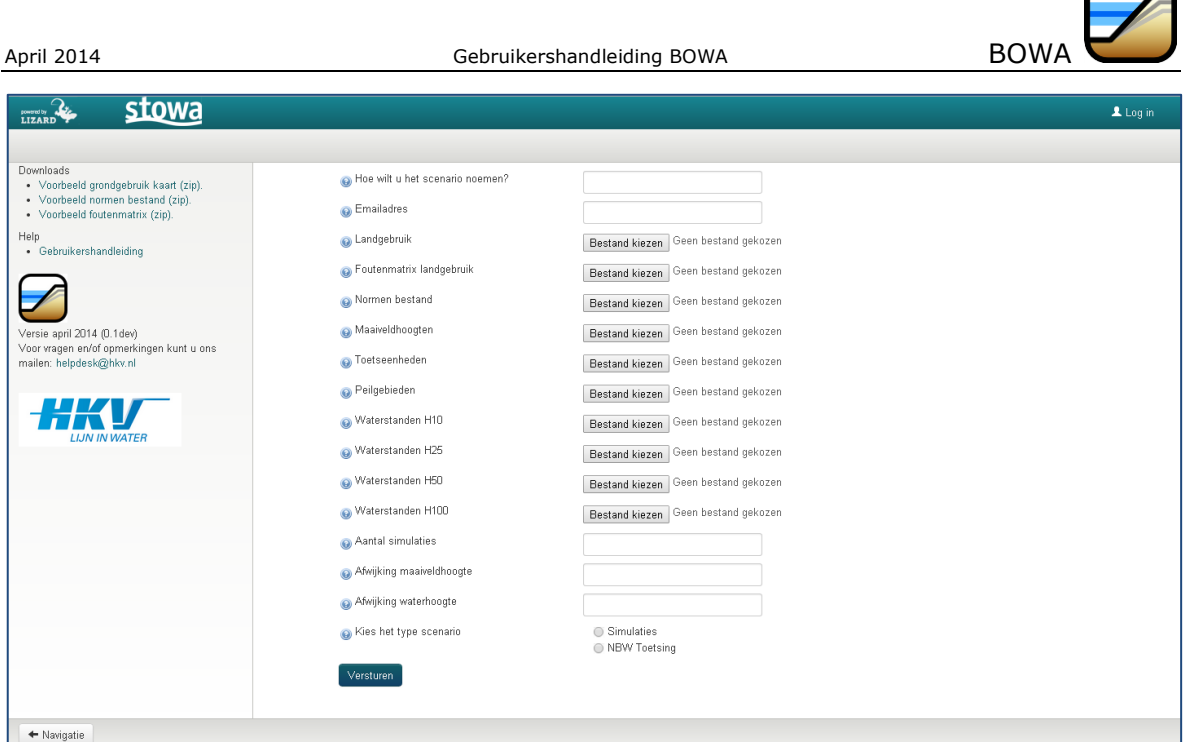

*Figuur 2-3: Invoerscherm voor bestanden en scenario-informatie.*

### <span id="page-10-0"></span>**2.3.2 PG kaart**

De kaart met peilgebieden gebruikt de applicatie om de afhankelijkheid in de waterstanden op twee locaties in de kaart te bepalen.

De waterstanden in cellen binnen hetzelfde peilgebied zijn ruimtelijk perfect gecorreleerd en de waterstanden in verschillende peilgebieden zijn gecorreleerd met (rank) correlatie 0.8. Deze correlatie tussen de peilgebieden implementeren we met een zogenaamde diagonal band copula.

De gebruiker hoeft voor deze kaart geen andere invoer op te geven. De ligging van de peilgebieden is niet onzeker.

Deze kaart dient als een ASCII-raster aan de tool te worden opgegeven. Elk peilgebied wordt gekenmerkt door een unieke waarde (bij voorkeur een oplopend geheel getal: 1,2,3, ...).

### **2.3.3 LG kaart**

De gebruiker geeft een kaart op met het landgebruik volgens de vier functies in *Tabel 2-1*. De functie 'open water' voegen we als vijfde categorie toe. Hiermee heeft elke cel in deze kaart één van de vijf codes zoals weergegeven in *Tabel 2-3*.

| Code | Functie                                      |
|------|----------------------------------------------|
|      | Grasland                                     |
|      | Akkerbouw                                    |
| 3    | Glastuinbouw, Hoogwaardige land- en tuinbouw |
|      | Stedelijk gebied                             |
|      | Open water                                   |

*Tabel 2-3: Vijf codes voor het landgebruik (en open water) in de LG kaart.*

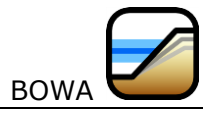

De onzekerheid in deze kaart wordt veroorzaakt door de kans dat het landgebruik in een cel verkeerd geclassificeerd is. Bijvoorbeeld: een cel is als grasland geclassificeerd, maar in werkelijkheid is het glas- en tuinbouw. De kwaliteit van de classificatie geeft de gebruiker op in de vorm van een foutenmatrix van het landgebruik. In deze matrix staat voor elke functie de discrete kansverdeling van de classificatie.

Een voorbeeld van dergelijke foutenmatrix van het landgebruik is gegeven in *Tabel 2-4*. Het aantal in elke rij telt op tot 100 (is geen vereiste), waardoor op de diagonaal een betrouwbaarheid van 90% staat. Dit betekent dat een cel met grasland (code 1) met 90% daadwerkelijk grasland is in de werkelijke situatie. Met een kans van 4% is deze echter akkerbouw (code 2) in de werkelijkheid, enzovoort.

|       |    | werkelijkheid |    |    |               |  |  |
|-------|----|---------------|----|----|---------------|--|--|
|       |    |               |    |    |               |  |  |
|       |    | 90            |    |    | $\mathcal{P}$ |  |  |
| kaart | 2  |               | 90 |    | 2             |  |  |
|       |    |               |    | 90 |               |  |  |
|       |    |               |    |    | 90            |  |  |
|       | г, |               |    |    |               |  |  |

<span id="page-11-0"></span>*Tabel 2-4: Een voorbeeld van een foutenmatrix van het landgebruik voor de LG codes.*

*Figuur 2-3* geeft aan hoe de LG kaart en de bijbehorende foutenmatrix via de gebruikersinterface opgegeven kunnen worden. De gebruiker geeft een foutenmatrix met vijf rijen en vijf kolommen op. Hij doet dit echter in de vorm van een tabel zoals het voorbeeld *Tabel 2-4*.

De kans op een correcte classificatie van een cel wordt ook beïnvloed door de classificatie van de naastgelegen cellen. Omdat deze invloed nogal technisch van aard is, hoeft de gebruiker dit niet zelf op te geven. Hiervoor gebruikt de applicatie een standaard instelling. Zie de volgende pagina voor een toelichting.

*[Figuur](#page-12-0) 2-4* geeft een voorbeeld van waar de cellen in de gesimuleerde LG kaart anders zijn dan in de originele kaart. Deze zijn met een donkerrode kleur weergegeven. Het is duidelijk te zien dat deze afwijkende cellen aan de randen van gebieden met dezelfde classificatie liggen. In deze figuur zijn de lichtgroene gebieden grasland, donkergroen is akkerbouw, lichtblauw is open water en roze is stedelijk gebied.

BOWA gebruikt een maat om te bepalen of een cel meer of minder kans heeft om een andere classificatie te krijgen. Als basis gebruikt BOWA de foutenmatrix (zoals de matrix in *[Tabel 2-4](#page-11-0)*) en vervolgens past BOWA de kans op een andere classificatie van een cel aan, op basis van de zogenaamde *focal heterogeneity*. Als alle acht omliggende cellen dezelfde classificatie hebben, dan is deze *focal area* heel heterogeen en is de kans klein (of zelfs gelijk aan nul) dat BOWA voor de middelste cel een andere waarde trekt. In *[Figuur](#page-12-0) 2-4* is te zien dat er midden in een gebied met grasland geen veranderingen plaatsvinden. Alleen op de rand tussen twee gebieden is er een (in dit geval kleine) kans dat cellen een andere classificatie krijgen. Daar zijn de cellen namelijk minder heterogeen en neemt de kans op een andere classificatie toe.

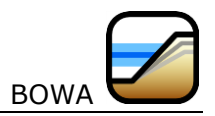

#### Simulatie van de LG kaart

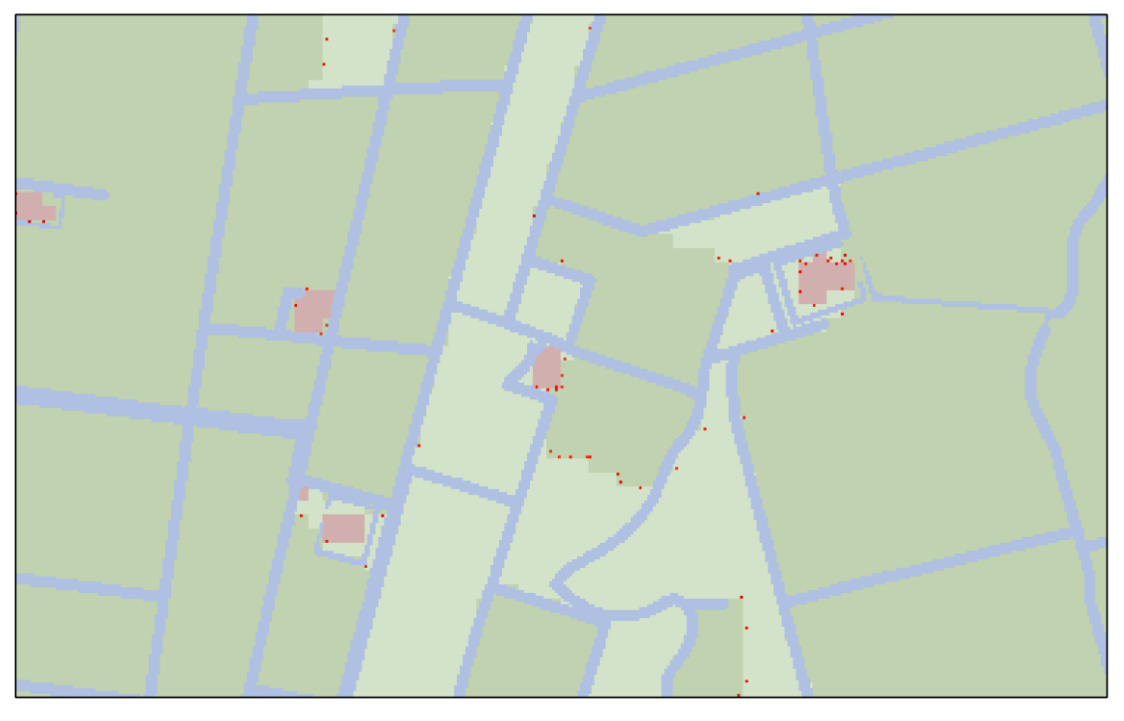

gewijzigde cellen t.o.v. invoerkaart

<span id="page-12-0"></span>*Figuur 2-4: Voorbeeld van waar de classificatie in de gesimuleerde LG kaart afwijkt van de originele kaart (afwijkende cellen zijn met een rode kleur weergegeven).*

### <span id="page-12-1"></span>**2.3.4 AH kaart**

Voor de maaiveldhoogtekaart gelden grotendeels dezelfde eisen als voor de kaarten met maatgevende waterstanden, zie paragraaf [2.3.4.](#page-12-1) De onzekerheid in de maaiveldhoogte wordt op dezelfde manier gemodelleerd als voor de waterstandskaarten. De gebruiker moet voor deze kaart ook één (niet-negatieve) waarde opgeven die de applicatie gebruikt om de standaardafwijking te bepalen.

*Figuur 2-3* geeft een voorbeeld van hoe de AH kaart via een gebruikersinterface opgegeven kan worden.

### **2.3.5 TE kaart**

De kaart met toetseenheden gebruikt de applicatie om het maaiveldcriterium te bepalen en om de wateropgave te berekenen. Voor elk gebied in deze kaart volgt een wateropgave behorende bij elk van de vier functies genoemd in *Tabel 2-1*.

Deze kaart is vergelijkbaar met de peilgebiedenkaart (PG, zie [§2.3.2\)](#page-10-0). De kaart dient als een ASCII-grid aan de tool te worden opgegeven. Elke toetseenheid wordt gekenmerkt door een unieke waarde (bij voorkeur een oplopend geheel getal: 1,2,3, ...).

De ligging van de toetseenheden is niet onzeker. De gebruiker hoeft verder geen aanvullende gegevens hiervoor in te voeren.

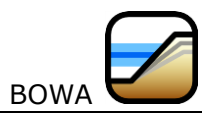

*Figuur 2-3* geeft een voorbeeld van hoe de TE kaart via een gebruikersinterface opgegeven kan worden.

### **2.3.6 Algemene invoer**

De algemene invoer bestaat uit het gewenste aantal simulaties. *Figuur 2-3* toont van hoe de algemene informatie via het gebruikersinterface opgegeven kan worden.

**Let op:** het aantal simulaties is een getal groter dan 1. Deze ondergrens kunnen we ook hoger leggen, omdat een klein aantal simulaties te weinig gegevens zal opleveren om een goeide indruk te geven van de mogelijke spreiding in de wateropgave. Gemiddeld duurt een enkele simulatie ongeveer 6 seconden. Tien simulaties duren dan ongeveer één minuut en duizend simulaties meer dan anderhalf uur. Helaas zijn tien simulaties te weinig om een goed beeld te verkrijgen. Daarom raden wij aan om minimaal honderd simulaties uit te voeren.

## <span id="page-13-0"></span>**2.4 Rekenstappen**

BOWA gebruikt het concept van Monte Carlo simulaties om de onzekerheid in de uitvoer (de wateropgave) te kwantificeren. Dit betekent dat BOWA een x aantal keer de wateropgave berekent waarbij telkens een nieuwe trekking is genomen uit de invoer. De HT, AH en LG kaarten zijn, als het ware, de stochasten waaruit we trekken. Bij het trekken uit deze kaarten houden we rekening met de ruimtelijke afhankelijkheid. Voor de HT en AH kaarten modelleren we deze afhankelijkheid met een copula. De sterkte van deze afhankelijkheid definiëren we met een (positieve) correlatiecoëfficient. In de LG kaart is de kans op een andere classificatie in een cel afhankelijk van de heterogeniteit in de omliggende cellen en de opgegeven foutenmatrix. Het rekenproces ziet er voor elke TE, voor elke functie (bv gras: HT10 en 5%) en voor elke simulatie (by aantal =  $300$ ) als volgt uit:

- BOWA trekt uit de maaiveldhoogtekaart
- BOWA trekt uit de HTxxx kaart
- BOWA berekent per pixel de inundatiediepte
- BOWA berekent het aantal en % geinundeerde pixels

## **2.5 Uitvoer van de applicatie**

Voor elke simulatie bewaart de applicatie de berekende wateropgave. De resultaten kunnen via BOWA worden bekeken. BOWA slaat de resultaten op de server op en stuurt de gebruiker een email met een link (url) naar de resultaten. Door deze link aan te klikken worden in de gebruikersinterface van BOWA de resultaten getoond. De resultaten worden maximaal vijf dagen bewaard.

De verschillende presentatievormen voor de resultaten worden in de onderstaande paragrafen beschreven.

### **2.5.1 Tabel trekkingen wateropgave**

*Figuur 2-5* geeft een voorbeeld van de tabel met wateropgaven. De gebruiker kan de informatie uit de tabel opslaan op jet eigen werkstation.

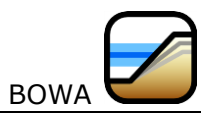

|                 | <b>Resultaten - Tabel</b> |              |                |               |                |                |  |  |
|-----------------|---------------------------|--------------|----------------|---------------|----------------|----------------|--|--|
| <b>Trekking</b> | <b>Toetseenheid</b>       | Grondgebruik | Toetshoogte    | <b>Volume</b> | Oppervlakte    | Percentage     |  |  |
| $\bf{0}$        | 1153                      | hoogwaardig  | 0.729349994659 | 0.0           | 0.0            | 0.0            |  |  |
| $\bf{0}$        | 1153                      | akkerbouw    | 0.0            | 0.0           | 0.0            | 0.0            |  |  |
| $\mathbf{0}$    | 1153                      | grasland     | 1.07114995718  | 0.0           | 0 <sub>0</sub> | 0 <sub>0</sub> |  |  |
| $\bf{0}$        | 1289                      | stedelijk    | 0.0            | 0.0           | 0 <sub>0</sub> | 0.0            |  |  |
| $\bf{0}$        | 1289                      | hoogwaardig  | 0.199000000954 | 0.0           | 0.0            | 0.0            |  |  |
| $\bf{0}$        | 1289                      | akkerbouw    | 0.0            | 0.0           | 0.0            | 0.0            |  |  |
| $\bf{0}$        | 1289                      | grasland     | 1.0794000268   | 0.0           | 0.0            | 0.0            |  |  |
| $\bf{0}$        | 1254                      | stedelijk    | 0.0            | 0.0           | 0.0            | 0.0            |  |  |
| $\bf{0}$        | 1254                      | hoogwaardig  | 0.945149990916 | 0.0           | 0.0            | 0.0            |  |  |
| $\bf{0}$        | 1254                      | akkerbouw    | 0.0            | 0.0           | 0.0            | 0.0            |  |  |
| $\mathbf{0}$    | 1254                      | qrasland     | 1 00679998398  | 0.0           | 0.0            | 0.0            |  |  |
| $\bf{0}$        | 1253                      | stedelijk    | 0.0            | 0.0           | 0.0            | 0.0            |  |  |
|                 |                           |              |                |               |                |                |  |  |

*Figuur 2-5: Voorbeeld van een uitvoertabel voor de trekkingen van de wateropgave van alle toetseenheden.*

#### **2.5.2 Histogrammen**

De makkelijkste manier om inzicht te krijgen in de resultaten zijn histogrammen. *[Figuur 2-6](#page-14-0)* laat een voorbeeld zien van een toetseenheid met nummer 1156 en normfunctie 'grasland'. Dit histogram telt het aantal simulaties met een wateropgave in een bepaald interval en laat dit aantal zien in de vorm van een staafdiagram. In dit voorbeeld is de wateropgave als oppervlakte weergegeven. In de figuur zien we dat het hoogste aantal simulaties, bijna 35, een wateropgave heeft in het interval 6000 m<sup>2</sup> tot 7000 m<sup>2</sup>. Er zit zelfs een uitschieter in het interval 15.000 m<sup>2</sup> tot 16.000 m<sup>2</sup>.

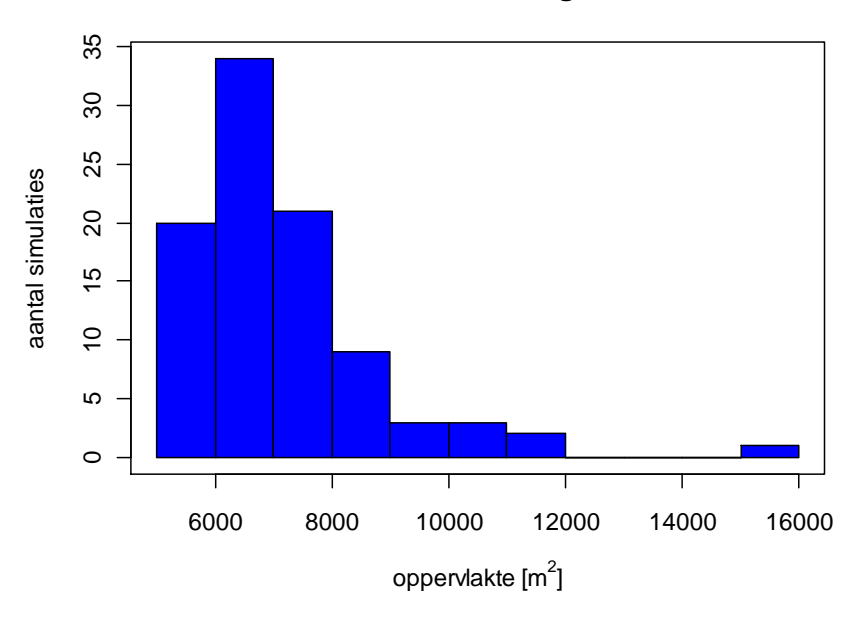

**Toetseenheid 1156: grasland**

<span id="page-14-0"></span>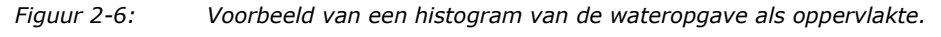

*[Figuur 2-7](#page-15-0)* geeft een voorbeeld van een histogram die er een beetje vreemd uitziet, maar die wel correct is. In dit voorbeeld is slechts één keer een wateropgave groter dan nul gesimuleerd. Hoogstwaarschijnlijk is dit een extreem geval en kan je stellen dat er voor deze combinatie (stedelijk gebied in toetseenheid 1131) geen problemen te verwachten zijn.

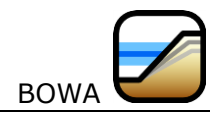

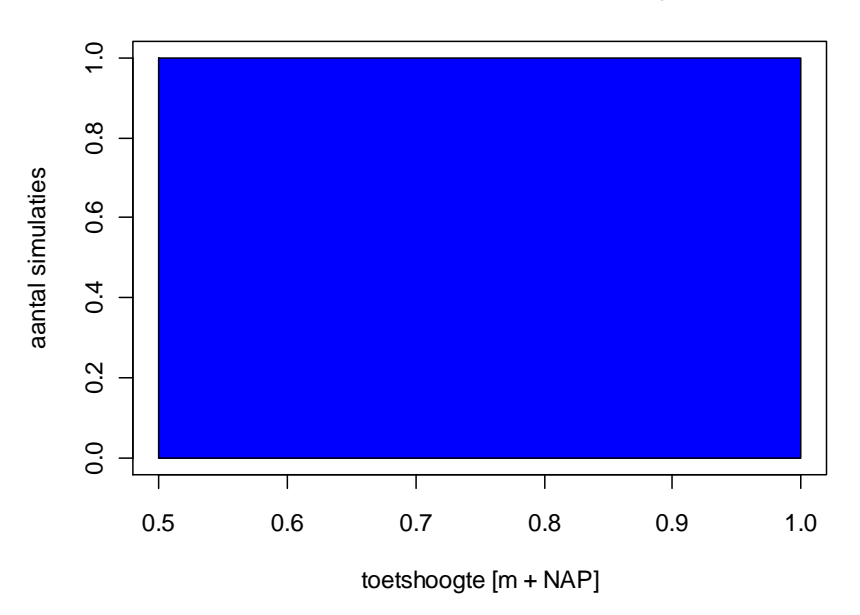

**Toetseenheid 1131: stedelijk**

<span id="page-15-0"></span>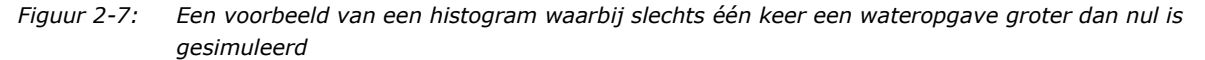

### **2.5.3 Presentatie in de kaart**

#### @@@ HHa?

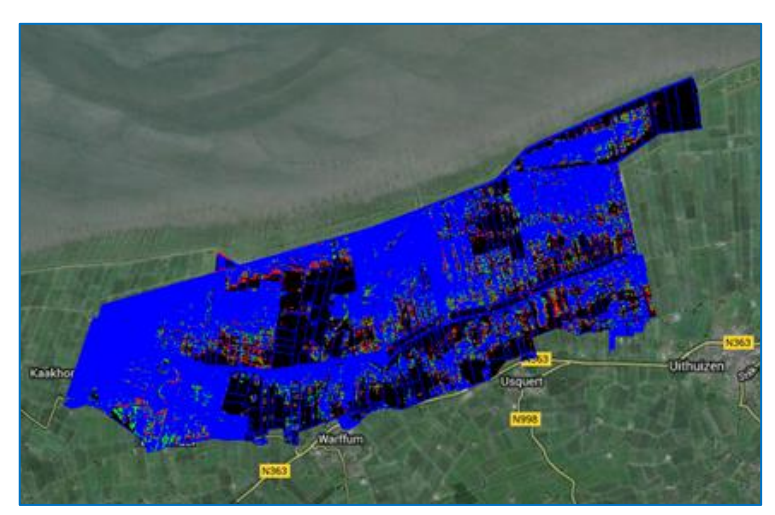

*Figuur 2-8: Een voorbeeld van een presentatie in de kaart.*

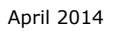

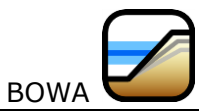

# **3 Werken met BOWA**

## **3.1 Start van de applicatie**

BOWA is ondergebracht in het web-portaal @@@@@@. Dit web-portaal kan in de webbrowser worden geopend middels het internet adres @@@@@@ (zie *Figuur 3-1*). BOWA kan worden gestart door te klikken op BOWA-logo.

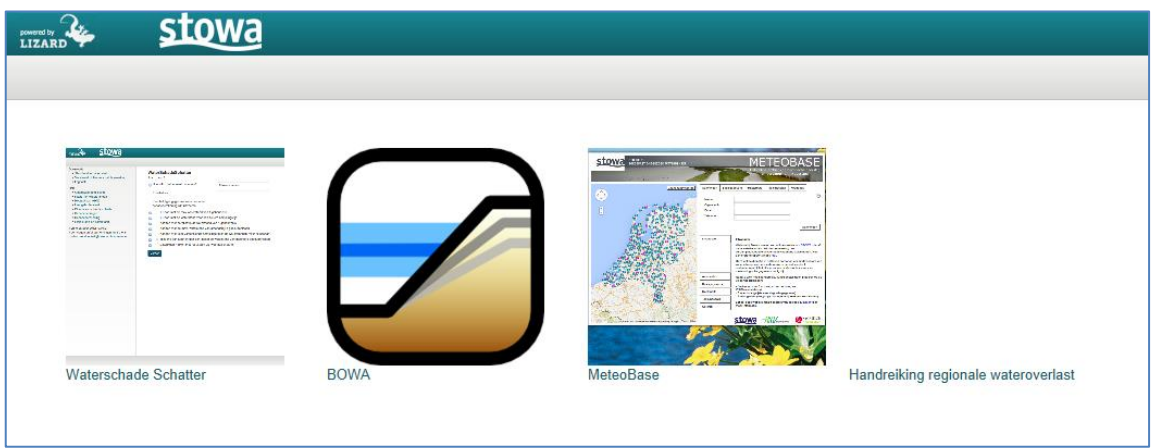

*Figuur 3-1: Een voorbeeld van een histogram waarbij slechts één keer een wateropgave groter dan nul is gesimuleerd*

## **3.2 Invulscherm en starten berekening**

Het invulscherm van BOWA is onderverdeeld in twee delen (zie *Figuur 2-3*). In de linker kolom kan via een knoppen een drietal voorbeeld bestanden worden gedownload (landgebruikkaart, normenbestand en foutenmatrix). Tevens kan de gebruikershandleiding worden geopend en gedownload.

In het rechter deel van het scherm kunnen de gegevens en bestandsnamen voor een berekening worden ingegeven. Voor het invullen van de gegevens en starten van een berekening moeten de volgende stappen worden doorlopen.

#### **1. Stap 1: Naamgeving scenario**

Geef het scenario een herkenbare naam en vul uw email-adres in. Dit adres wordt gebruikt om u door middel van een email te informeren dat de berekening is voltooid. Dit bericht bevat tevens een link naar de locatie waar u de resultaten kunt inzien.

#### **2. Stap 2: Definitie scenario**

Geef de namen in van de benodigde bestanden. Zie voor een beschrijving van de bestanden bijlage B.

Vul de gegevens in voor de onzekerheidsmarges in maaiveldhoogte en in waterhoogte. **Let op:** Gebruik een punt als decimaal scheidingsteken!

Kies of u een NBW-toetsing met of zonder onzekerheden wil uitvoeren.

Wanneer gekozen is voor een NBW-toetsing met onzekerheden vul dan het aantal simulaties in.

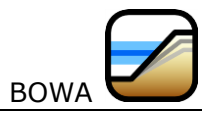

**Let op:** u kunt de bestanden (per bestand) comprimeren naar een ZIP-bestand. BOWA zal dit herkennen en de bestanden voor u 'uitpakken'. Het zippen beperkt fors de benodigde tijd voor het uploaden van de bestanden.

#### **3. Stap 3: starten berekening**

Druk op de knop 'versturen' om de berekening te starten. De bestanden worden geüpload. Na een goed doorlopen controle op consistentie wordt de berekening uitgevoerd. Wanneer de resultaten beschikbaar zijn krijgt de gebruiker een email met een link naar de resultaten. Door de link te activeren wordt het presentatie deel van BOWA gestart. De resultaten blijven vijf dagen op de server beschikbaar.

**Let op:** In paragraaf [2.3](#page-7-0) staan de verschillende elementen van het invoerscherm uitvoerig beschreven. Lees die informatie eerst voordat je daadwerkelijk een berekening opstart!

## **3.3 Presentatie en opslaan resultaten**

Na het activeren van de link voor het presenteren van de rekenresultaten wordt het presentatie deel van BOWA gestart. De resultaten van de berekening kunnen worden getoond in een tabel, kaart en histogram. Na de start wordt standaard de tabel-presentatie getoond.

#### **1. Presentatie in tabel**

De rekenresultaten worden in een tabel getoond. De tabel bevat kolommen voor het trekkingnummer, toetseenheid, grondgebruik, toetshoogte, volume, oppervlakte en percentage. De inhoud van de tabel kan op het werkstation worden opgeslagen in een csv-bestand door onder 'Downloads' te klikken op de link 'Tabel met resultaten (CSV)'.

| stowa<br>LIZARD                                  |                 |                           |              |                    |               |             | 1 Log in   |  |
|--------------------------------------------------|-----------------|---------------------------|--------------|--------------------|---------------|-------------|------------|--|
| Homepage                                         |                 |                           |              |                    |               |             |            |  |
| • Terug naar de homepage                         |                 | <b>Resultaten - Tabel</b> |              |                    |               |             |            |  |
| <b>Downloads</b><br>• Tabel met resultaten (CSV) | <b>Trekking</b> | <b>Toetseenheid</b>       | Grondgebruik | <b>Toetshoogte</b> | <b>Volume</b> | Oppervlakte | Percentage |  |
| Resultaat                                        |                 |                           |              |                    |               |             |            |  |
| · Resultaat - Tabel<br>· Resultaat - Kaart       | $\bf{0}$        | 1153                      | hoogwaardig  | 0.729349994659     | 0.0           | 0.0         | 0.0        |  |
| • Resultaat - Grafiek                            | $\mathbf{0}$    | 1153                      | akkerbouw    | 0.0                | 0.0           | 0.0         | 0.0        |  |
|                                                  | $\bf{0}$        | 1153                      | qrasland     | 1.07114995718      | 0.0           | 0.0         | 0.0        |  |
|                                                  | $\mathbf{0}$    | 1289                      | stedelijk    | 0.0                | 0.0           | 0.0         | 0.0        |  |
| Voor vragen en/of opmerkingen kunt u ons         | $\mathbf{0}$    | 1289                      | hoogwaardig  | 0.199000000954     | 0.0           | 0.0         | 0.0        |  |
| mailen: helpdesk@hkv.nl                          | $\mathbf{0}$    | 1289                      | akkerbouw    | 0.0                | 0.0           | 0.0         | 0.0        |  |
| <b>LIJN IN WATER</b>                             | $\bf{0}$        | 1289                      | grasland     | 1.0794000268       | 0.0           | 0.0         | 0.0        |  |
|                                                  | $\bf{0}$        | 1254                      | stedelijk    | 0.0                | 0.0           | 0.0         | 0.0        |  |
|                                                  | $\bf{0}$        | 1254                      | hoogwaardig  | 0.945149990916     | 0.0           | 0.0         | 0.0        |  |
|                                                  | $\mathbf{0}$    | 1254                      | akkerbouw    | 0.0                | 0.0           | 0.0         | 0.0        |  |
|                                                  | $\bf{0}$        | 1254                      | grasland     | 1.00679998398      | 0.0           | 0.0         | 0.0        |  |
|                                                  | $\bf{0}$        | 1253                      | stedelijk    | 0.0                | 0.0           | 0.0         | 0.0        |  |

*Figuur 3-2: Presentatie rekenresultaten in een tabel.*

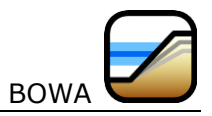

#### **2. Presentatie in kaart**

Door in de linker kolom op de link 'Resultaat – Kaart' te klikken worden de rekenresultaten in de kaart getoond. @@@@ HHa: Wat wordt getoond??

In de kaart is standaard functionaliteit beschikbaar voor schuiven, in- en uitzoomen en het wisselen van achtergrond.

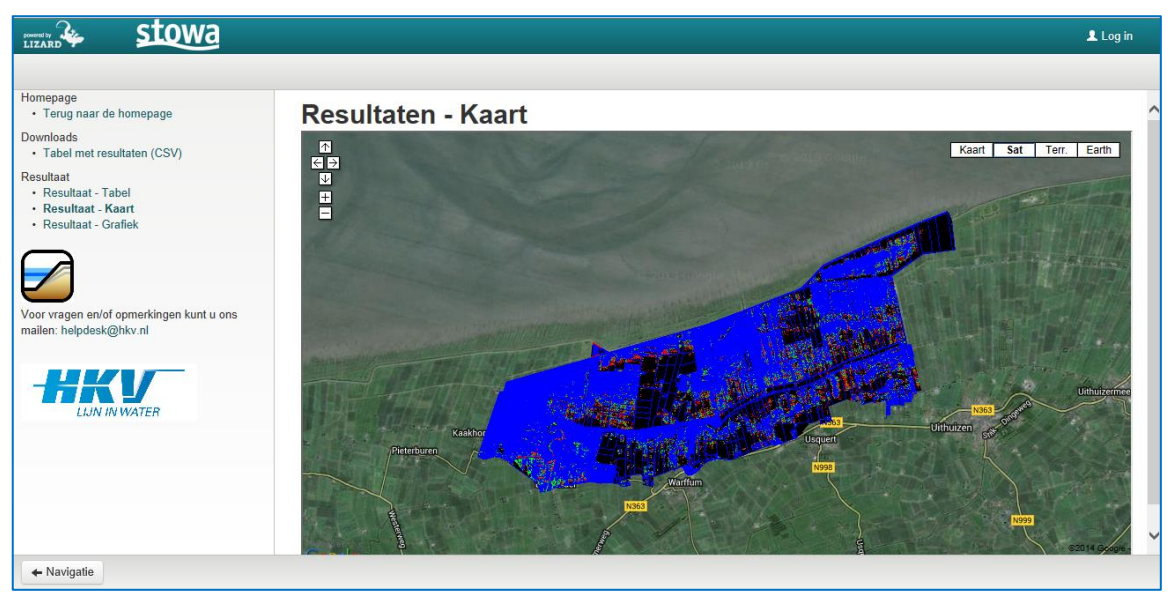

*Figuur 3-3: Presentatie rekenresultaten in een kaart.*

#### **3. Presentatie in histogram**

Door in de linker kolom op de link 'Resultaat – Grafiek' te klikken worden de rekenresultaten in een histogram getoond. De gebruiker kan een toetseenheid, grondgebruik en normfunctie kiezen. De histogram kan op het werkstation als afbeelding worden opgeslagen door in de histogram op de rechtermuistoets te klikken en in het menu te kiezen voor 'Afbeelding opslaan als ……'.

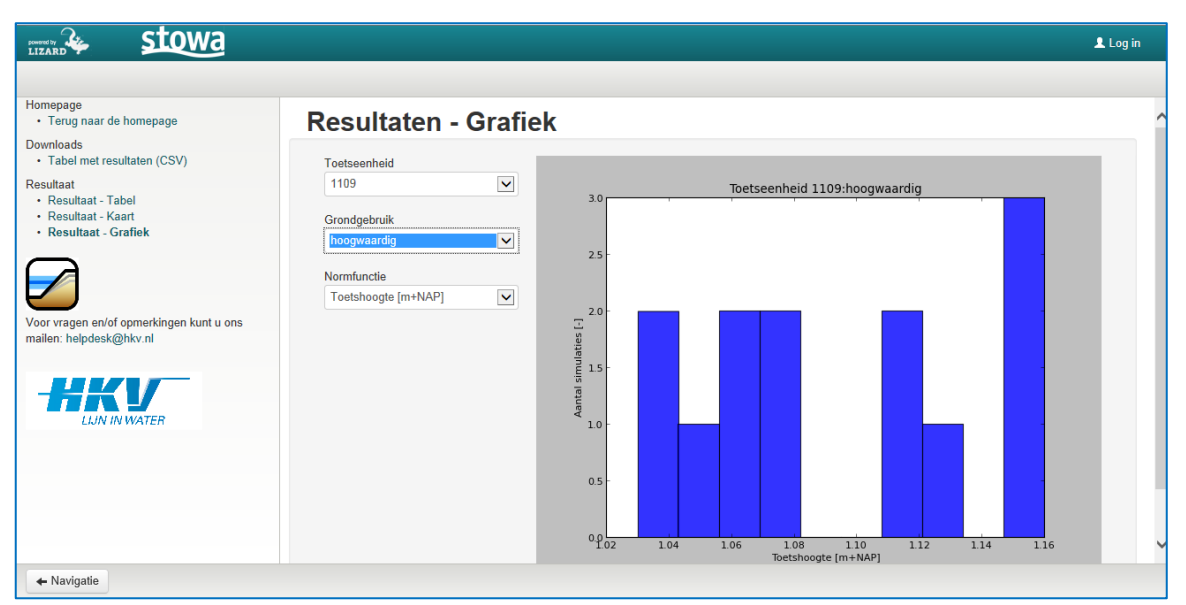

*Figuur 3-4: Presentatie rekenresultaten in een histogram.*

**Bijlagen**

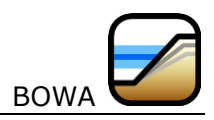

# **Bijlage A: Terminologie**

In *[Tabel](#page-20-0) A-1* staan een aantal termen die in BOWA gebruikt worden.

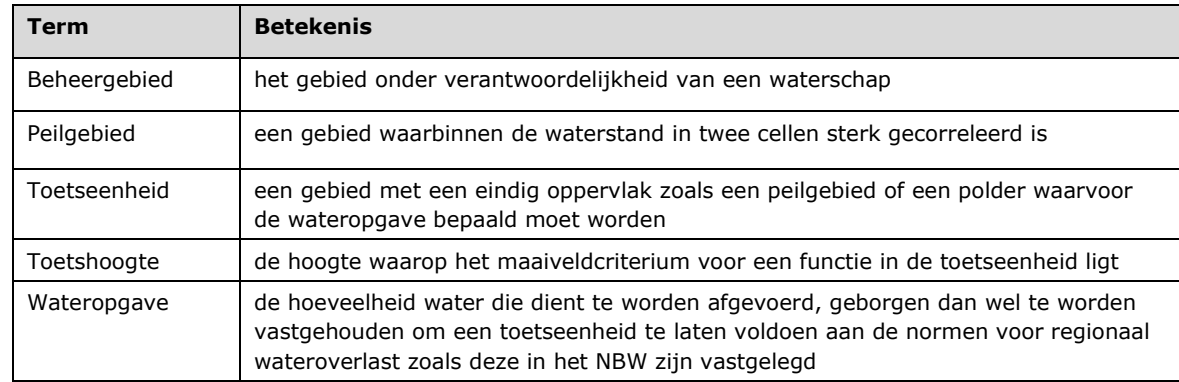

<span id="page-20-0"></span>*Tabel A-1: Een lijst van termen zoals deze in BOWA gebruikt worden.*

Voorbeeld:

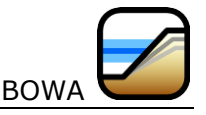

# **Bijlage B: Beschrijving invoerbestanden**

Om te kunnen rekenen moet de volgende bestanden worden aangeleverd:

#### **1. Landgebruik**

Kaart met het landgebruik met de onderverdeling in maximaal 10 functies. Elke cel in deze kaart heeft één van de (maximaal) 10 codes. De opbouw van het bestand is als volgt:

- Regel 1: Aantal kolommen in het grid
- Regel 2: Aantal regels in het grid
- Regel 3: X-Coördinaat van de linker bovenhoek van het grid
- Regel 4: Y-Coördinaat van de linker bovenhoek van het grid
- Regel 5: Celgrootte in meters
- Regel 6: Code voor cellen met geen data

Regel 7 en verder per gridcel in het raster de code voor de landgebruiksklasse

**Let op:** het scheidingsteken tussen de kolommen is een spatie.

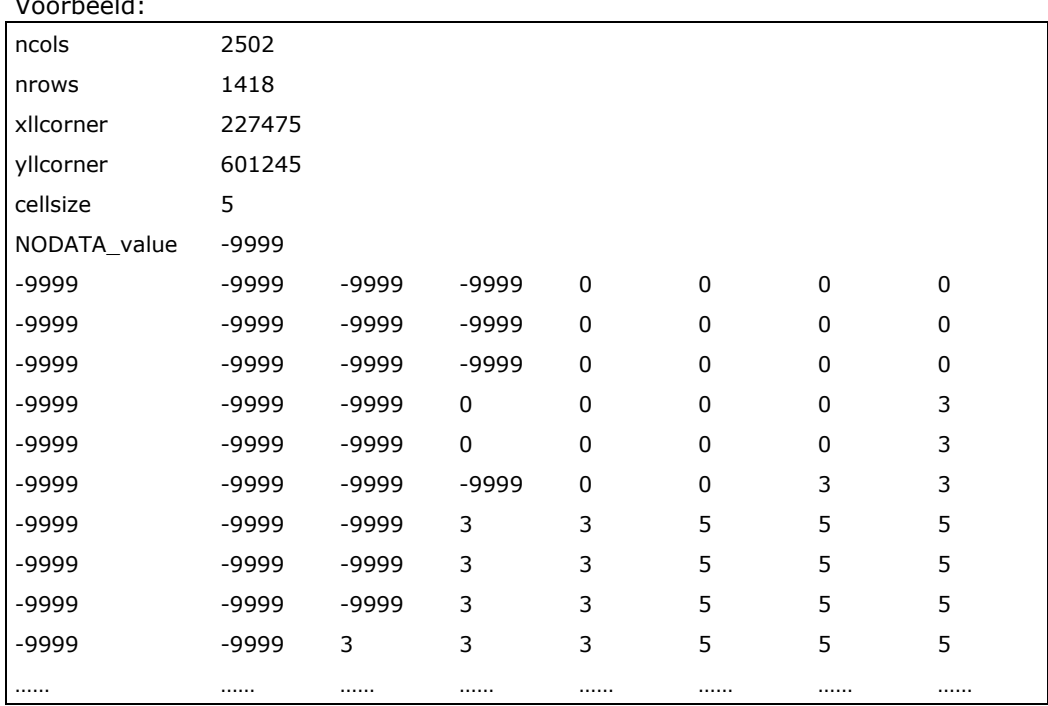

#### **2. Foutenmatrix van het landgebruik**

Tabel met de foutenmatrix van de landgebruikkaart. De onzekerheid in landgebruikkaart wordt veroorzaakt door de kans dat het landgebruik in een cel verkeerd geclassificeerd is. Bijvoorbeeld: een cel is als grasland geclassificeerd, maar in werkelijkheid is het glastuinbouw. De kwaliteit van de classificatie geeft de gebruiker op in de vorm van een foutenmatrix. In deze matrix staat voor elke functie de discrete kansverdeling van de classificatie.

Een voorbeeld van dergelijke foutenmatrix is gegeven in *[Tabel 2-4](#page-11-0)* op pagina [10.](#page-11-0) Het aantal in elke rij telt op tot 100 (is geen vereiste), waardoor op de diagonaal een betrouwbaarheid van 90% staat. Dit betekent dat een cel met grasland (code 1) met 90% daadwerkelijk grasland is in de werkelijke situatie. Met een kans van 4% is deze echter akkerbouw (code 2) in de werkelijkheid, enzovoort.

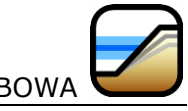

De gebruiker geeft een foutenmatrix met vijf rijen en vijf kolommen op. De opbouw van het bestand is als volgt:

Regel 1: Header met kolomnamen (zie voorbeeld)

Regel 2 en verder de drie waardes van de matrix

**Let op:** het scheidingsteken tussen de kolommen is een puntkomma.

Voorbeeld:

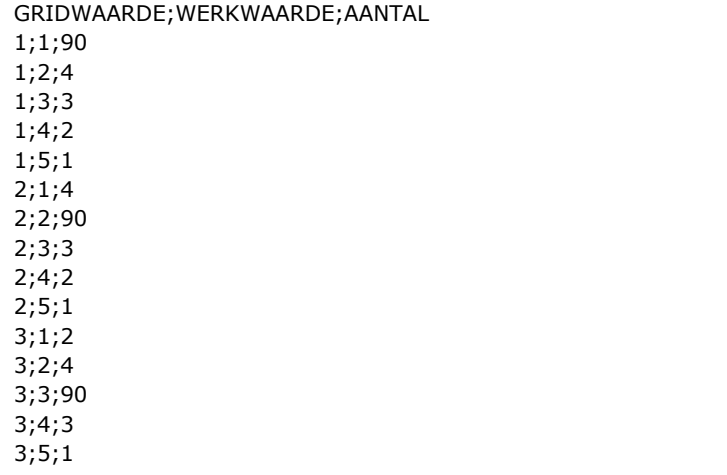

#### **3. Normenbestand**

Tabel met de beschermingsniveau (herhalingstijden) en maaiveldcriteria per functienaam. De opbouw van het bestand is als volgt:

Regel 1: Header met kolomnamen (zie voorbeeld)

Regel 2 en verder voor iedere klasse code, functienaam, herhalingstijd en maaiveldcriterium. **Let op:** het scheidingsteken tussen de kolommen is een puntkomma.

Voorbeeld:

…;…;…

```
LG_CODE;FUNCTIENAAM;HERHALINGSTIJD;MAAIVELDCRITERIUM
1;grasland;10;0.05
2;akkerbouw;25;0.01
3;hoogwaardig;50;0.01
4;stedelijk;100;0
```
#### **4. Maaiveldhoogten**

Kaart met de verwachtingswaarde van de maaiveldhoogte in m+NAP. De onzekerheid in de maaiveldhoogte wordt op dezelfde manier gemodelleerd als voor de waterstandkaarten. De gebruiker moet voor deze kaart ook één (niet-negatieve) waarde als argument opgeven, die de applicatie gebruikt om de standaardafwijking te bepalen. De opbouw van het bestand is als volgt:

- Regel 1: Aantal kolommen in het grid
- Regel 2: Aantal regels in het grid
- Regel 3: X-Coördinaat van de linker bovenhoek van het grid
- Regel 4: Y-Coördinaat van de linker bovenhoek van het grid
- Regel 5: Celgrootte in meters
- Regel 6: Code voor cellen met geen data

Regel 7 en verder per gridcel in het raster de maaiveldhoogte in meters t.o.v. NAP.

**Let op:** het scheidingsteken tussen de kolommen is een spatie en het decimaal scheidingsteken is een punt.

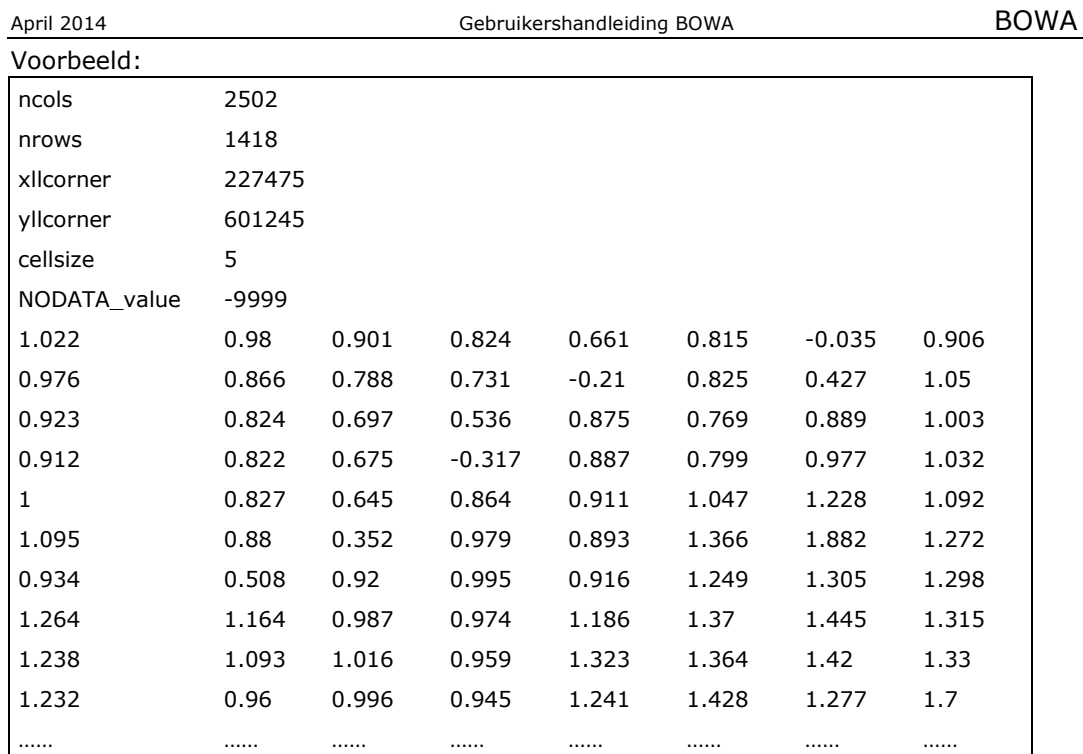

#### **5. Toetseenheden**

Kaart met toetseenheden, die de applicatie gebruikt om het maaiveldcriterium te bepalen en om de wateropgave te berekenen. Voor elk gebied in deze kaart volgt een wateropgave behorende bij elk van de vier functies genoemd in *[Tabel 2-1](#page-4-1)*.

Net zoals alle andere kaarten is ook deze kaart een ascii-grid. Elke toetseenheid wordt gekenmerkt door een unieke waarde (bij voorkeur een oplopend geheel getal: 1,2,3, ...) in de cellen die tot dezelfde toetseenheid behoren. De ligging van de eenheden is niet onzeker. De opbouw van het bestand is als volgt:

- Regel 1: Aantal kolommen in het grid
- Regel 2: Aantal regels in het grid
- Regel 3: X-Coördinaat van de linker bovenhoek van het grid
- Regel 4: Y-Coördinaat van de linker bovenhoek van het grid
- Regel 5: Celgrootte in meters
- Regel 6: Code voor cellen met geen data

Regel 7 en verder per gridcel in het raster de code voor de toetseenheid.

**Let op:** het scheidingsteken tussen de kolommen is een spatie.

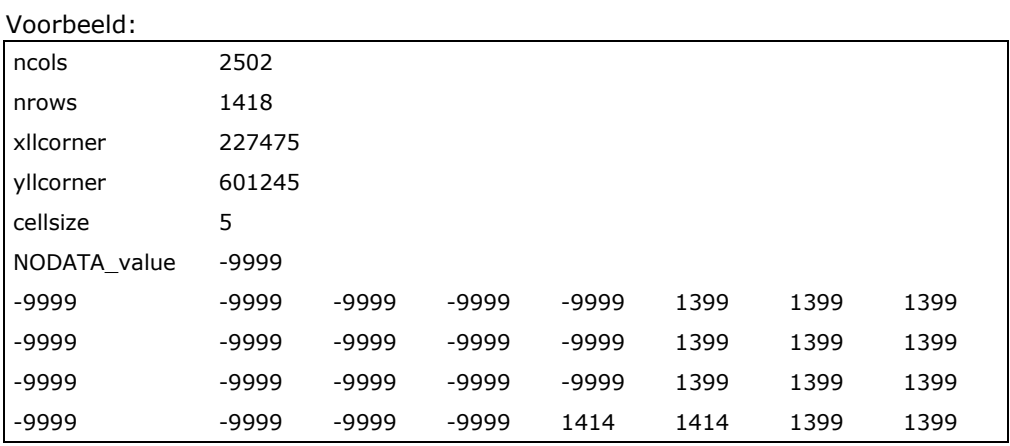

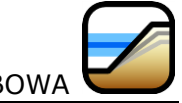

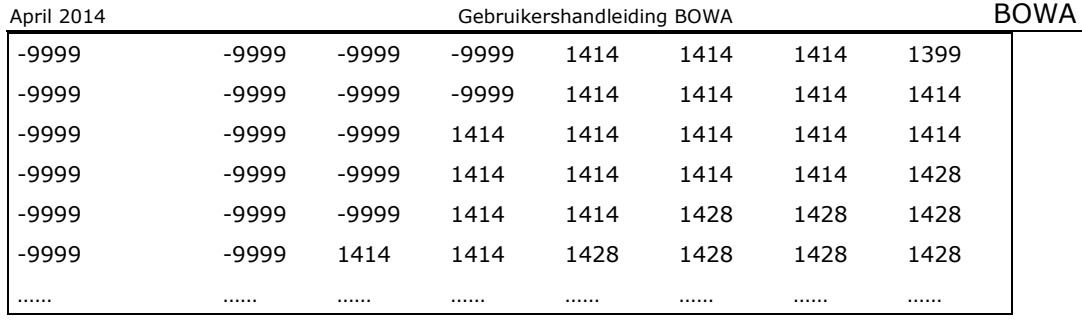

#### **6. Peilgebieden**

Kaart met peilgebieden, die de applicatie gebruikt om de afhankelijkheid in de waterstanden op twee locaties in de kaart te bepalen. De waterstanden in de cellen binnen hetzelfde peilgebied zijn ruimtelijk perfect gecorreleerd en de waterstanden in verschillende peilgebieden zijn gecorreleerd met (rank) correlatie. Deze correlatie tussen de peilgebieden implementeren we met een zogenaamde *diagonal band copula* (zie handleiding).

Net zoals alle andere kaarten is ook deze kaart een ascii-grid. Elk peilgebied wordt gekenmerkt door een unieke waarde (bij voorkeur een oplopend geheel getal: 1,2,3,...) in de cellen die tot hetzelfde peilgebied behoren. De ligging van de peilgebieden is niet onzeker. De opbouw van het bestand is als volgt:

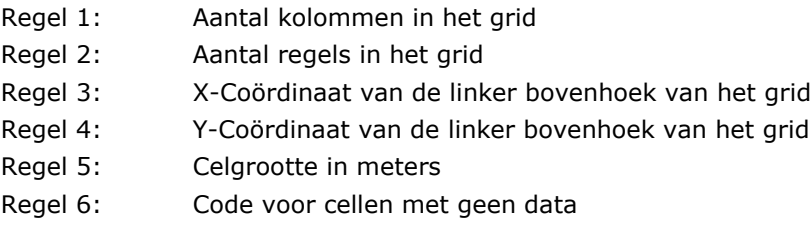

Regel 7 en verder per gridcel in het raster de code voor het peilgebied.

**Let op:** het scheidingsteken tussen de kolommen is een spatie.

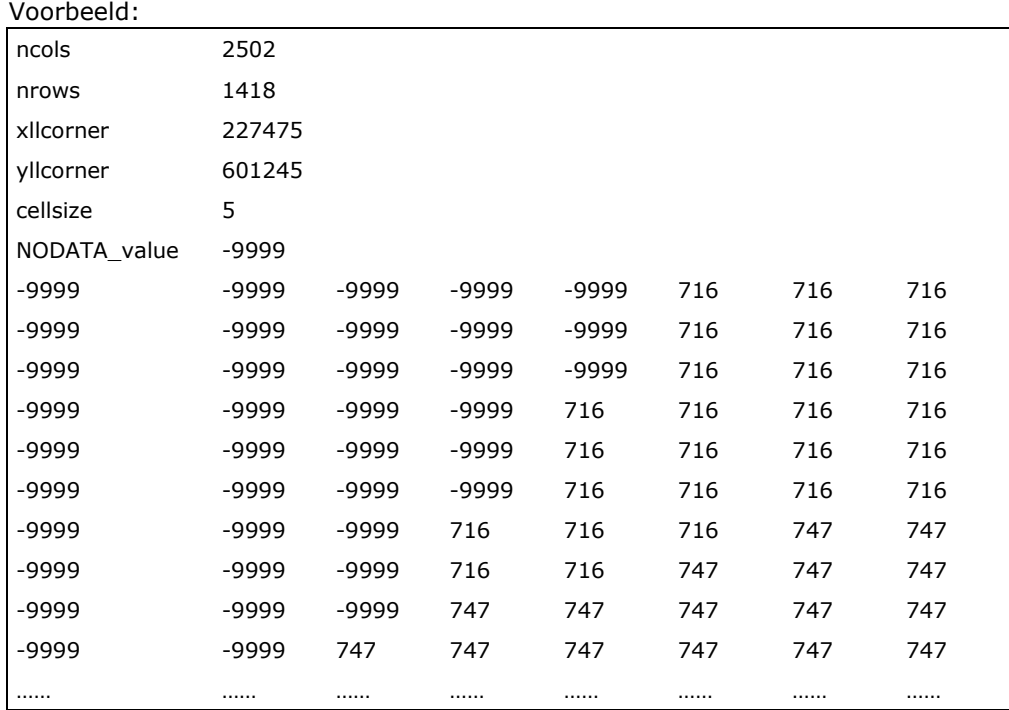

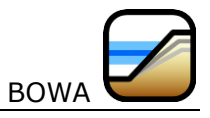

#### **7. Waterstanden (herhalingstijd 10 jaar)**

Kaart met de verwachtingswaarde van de maatgevende waterstand met de herhalingstijd 10 jaar in m+NAP. De opbouw van het bestand is als volgt:

- Regel 1: Aantal kolommen in het grid
- Regel 2: Aantal regels in het grid
- Regel 3: X-Coördinaat van de linker bovenhoek van het grid
- Regel 4: Y-Coördinaat van de linker bovenhoek van het grid
- Regel 5: Celgrootte in meters
- Regel 6: Code voor cellen met geen data

Regel 7 en verder per gridcel in het raster de waterstand in meters t.o.v. NAP.

**Let op:** het scheidingsteken tussen de kolommen is een spatie en het decimaal scheidingsteken is een punt.

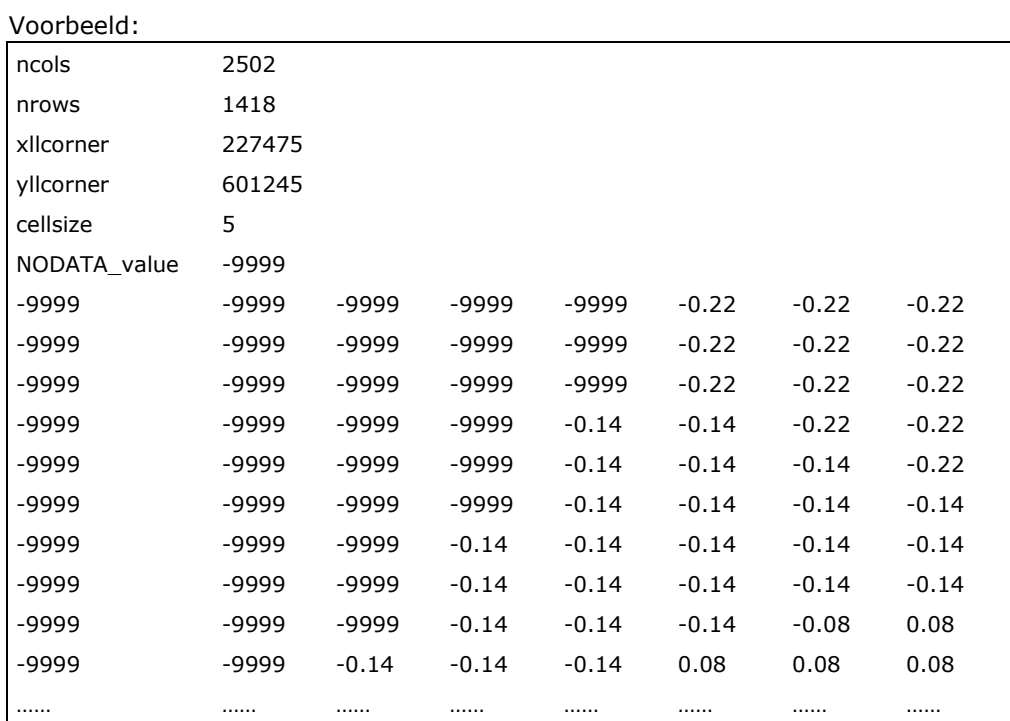

#### **8. Waterstanden (herhalingstijd 25 jaar)**

Kaart met de verwachtingswaarde van de maatgevende waterstand met de herhalingstijd 25 jaar in m+NAP. Zie voor de beschrijving de kaart met een herhalingstijd van 10 jaar.

#### **9. Waterstanden (herhalingstijd 50 jaar)**

Kaart met de verwachtingswaarde van de maatgevende waterstand met de herhalingstijd 50 jaar in m+NAP. Zie voor de beschrijving de kaart met een herhalingstijd van 10 jaar.

#### **10. Waterstanden (herhalingstijd 100 jaar)**

Kaart met de verwachtingswaarde van de maatgevende waterstand met de herhalingstijd 100 jaar in m+NAP. Zie voor de beschrijving de kaart met een herhalingstijd van 10 jaar.

De onzekerheid in de waterhoogte wordt op via een Gaussiche verdeling gemodelleerd. De gebruiker moet voor de waterhoogtekaarten daarom ook één (niet-negatieve) waarde als argument opgeven, die de applicatie gebruikt om de standaardafwijking van deze verdeling te bepalen.

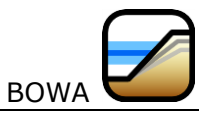

#### **VOORWAARDEN**

- Van alle kaarten en tabellen is de naamgeving voorgeschreven en kan niet worden veranderd. Gebruik dezelfde namen zoals hierboven is aangegeven.
- Alle kaarten zijn als ascii-grids opgeslagen.
- Alle kaarten moeten dezelfde *extent* hebben. Dit wil zeggen dat ze allemaal dezelfde grootte hebben en op dezelfde plek liggen. De resoluties (grootte van de cellen) is ook gelijk.
- Alle invoertabellen zijn ascii-bestanden met de puntkomma als scheidingsteken.